# Researcher funding application support

# RE form – What do you need to do?

*Please note that the Faculty does not have access to the information in your eAwards account (we cannot see RE forms' attachments and content).* 

*Before submitting a grant application, you need to obtain approval of your RE form from your school director and the Vice-Dean Research of the Faculty.* 

*To obtain the document that needs to be signed, please follow these few steps:*

*1) Create and complete all the required information of a new RE Form by clicking on each category*

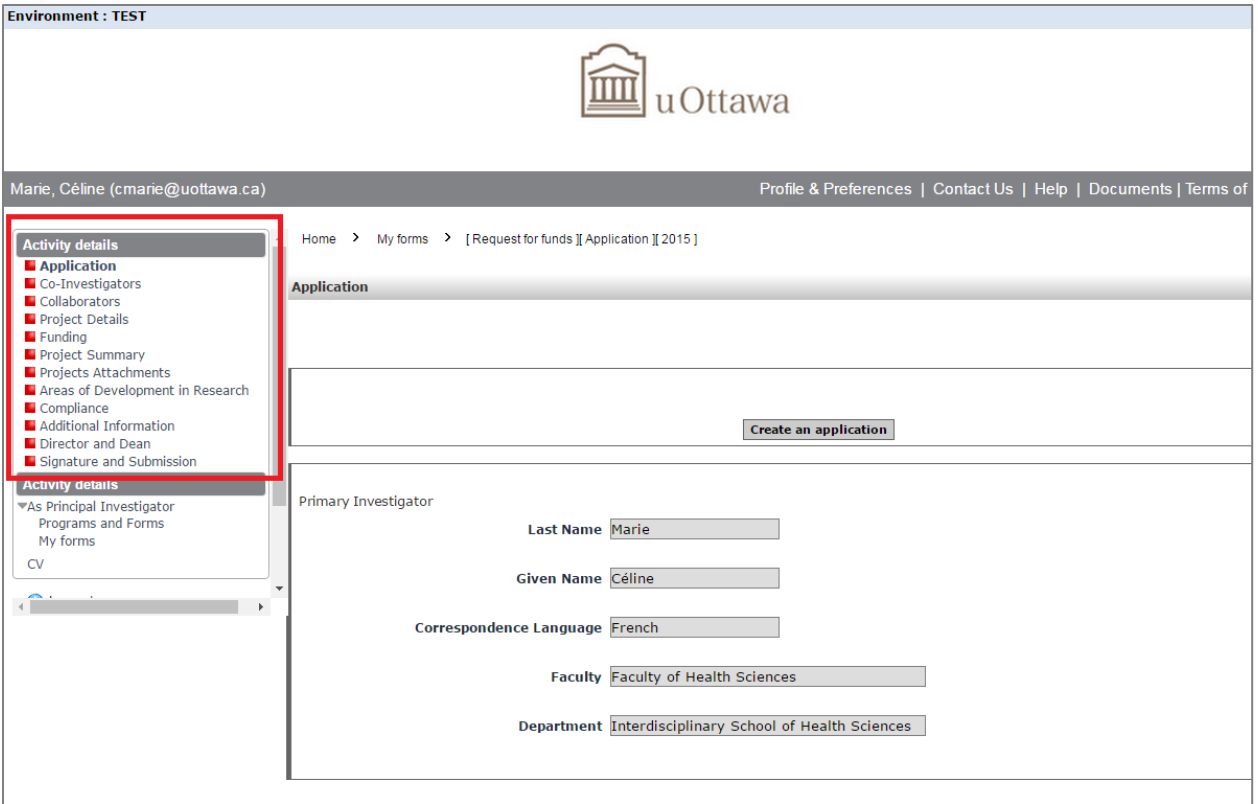

# *2) Once you entered all the details, all steps are green, then Press "Validate Submission" and then "Submit"*

*Note: Nothing needs to be attached to the RE form (e.g., 'Projects attachments' section, or for ethics) and some sections can remain blank (for instance, if no co-investigators or collaborators). You can just save and validate these sections as they are.* 

*+ The 'Director and Dean' section is not yet functional and should be ignored.*

# Updated May 2017

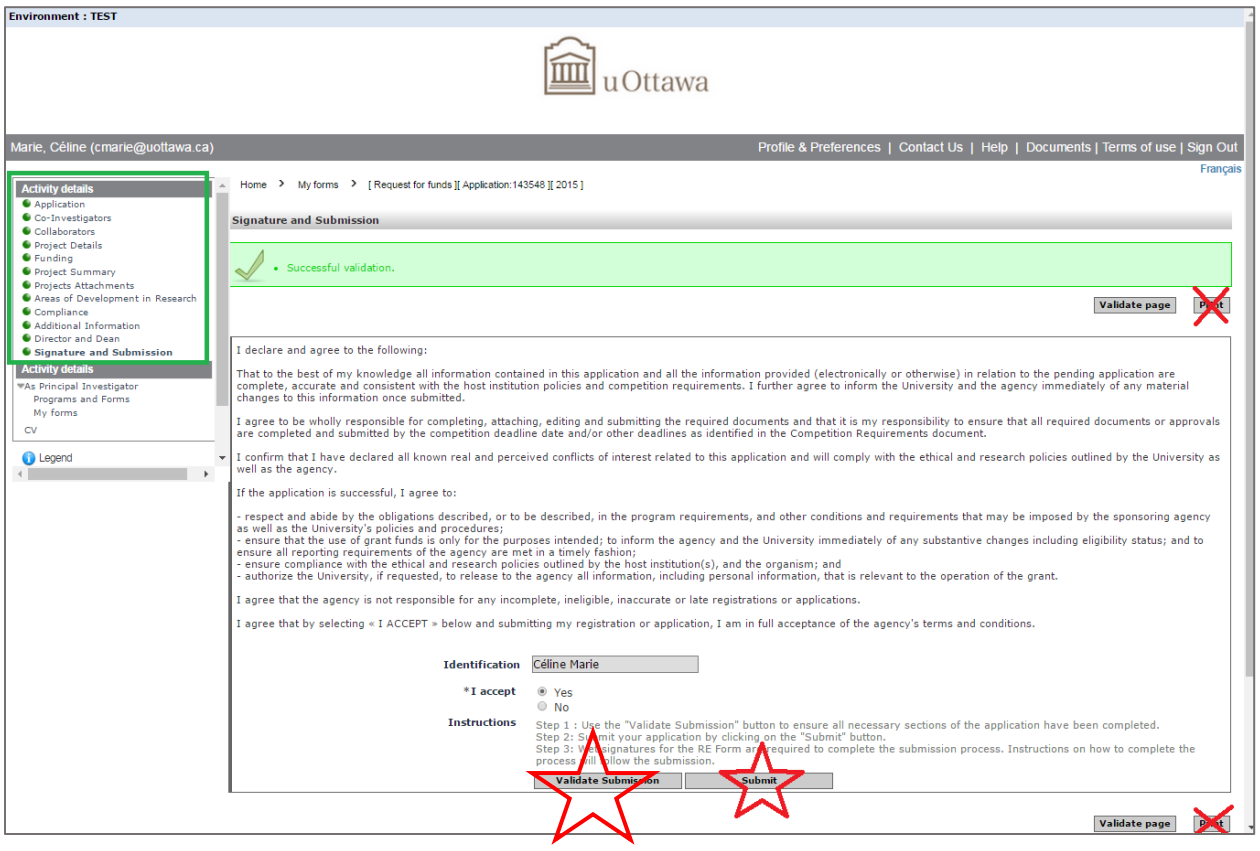

*3) Close the window this document.*

# *4) Go back to 'Activity details' (square on the left) and Click on the section "My forms"*

# *5) Identify the correct RE number and Click on the corresponding pdf under "RE form Signature page" (on the right of the screen)*

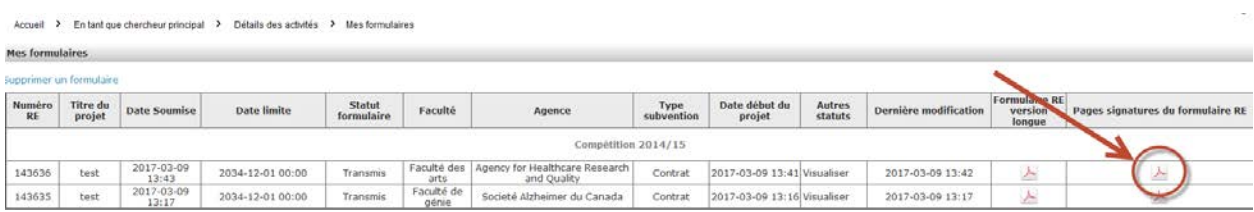

# *6) Open and Save the pdf document*

#### *7) Sign the document*

*Note: You can insert an electronic signature directly onto the pdf and then save it rather than printing, signing, scanning…*

*8) Email it to the research office [\(fssrecherche@uottawa.ca\)](mailto:fssrecherche@uottawa.ca) and your school director with a draft of your budget and your research project, note that we cannot see the documents you might have inserted when you generated the RE form.*

*As soon as the director signed, the research office will then contact the Vice-Dean Research to obtain her/his signature and will finish the process by sending it to Research Management Services.* 

*-----------------------*